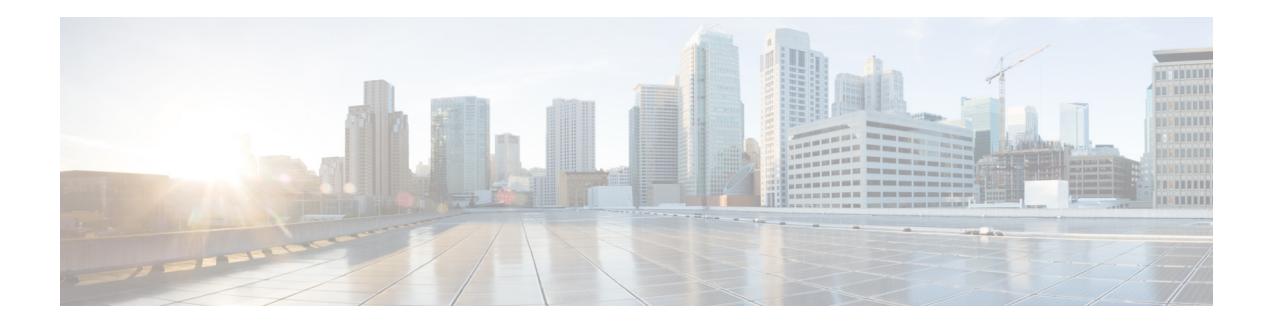

# **Troubleshooting**

**Last updated: January 11, 2018**

**Note** Use the information in this chapter in conjunction with the *[CLI Command Reference for Cisco Unified](http://www.cisco.com/en/US/products/ps10475/prod_command_reference_list.html)  [SIP Proxy Release 9.1.x.](http://www.cisco.com/en/US/products/ps10475/prod_command_reference_list.html)* That document contains detailed information about each CLI command listed here, including when to use it, how to use it, and any cautionary information.

This chapter contains a brief overview of troubleshooting using the CLI and contains the following sections:

- **•** [Using CLI Commands to Troubleshoot the System, page 1](#page-0-0)
- **•** [Troubleshooting Configuration Changes, page 3](#page-2-0)
- **•** [Related Topics, page 3](#page-2-1)

## <span id="page-0-0"></span>**Using CLI Commands to Troubleshoot the System**

Cisco technical support personnel may request that you run one or more of these commands when troubleshooting a problem. Cisco technical support personnel provides additional information about the commands at that time.

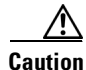

**Caution** Some of these commands may impact performance of your system. We strongly recommend that you do not use these commands unless directed to do so by Cisco Technical Support.

- **•** [About Logging, page 1](#page-0-1)
- **•** [Log Commands, page 2](#page-1-0)
- **•** [Example of Log Output, page 2](#page-1-1)
- **•** [Using Trace Commands, page 2](#page-1-2)
- **•** [Using Show Commands, page 3](#page-2-2)

### <span id="page-0-1"></span>**About Logging**

You can use log messages to help you debug system problems. Log messages are saved to the messages.log file.

Ι

Logging and tracing to the hard disk is turned off by default. Executing the **log trace boot** command starts the log and trace functions immediately.

To check the log and trace files on the hard disk, use the **show logs** command in Cisco Unified SIP Proxy EXEC mode. It displays the list of logs available, their size and their dates of most recent modification.

Each file has a fixed length of 10 MB, and tracing or logging stops automatically when the file reaches this length. New files overwrite the old files.

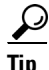

**Tip** If you cannot view the contents of the log files, copy the log files from Cisco Unified SIP Proxy to an external server and use a text editor, such as **vi**, to display the content.

#### <span id="page-1-0"></span>**Log Commands**

Cisco Unified SIP Proxy has the following log commands:

- **• log console** command
- **• log console monitor** command
- **• log server** command
- **• log trace boot** command
- **• log trace buffer save** command
- **• show logs** command
- **• show trace log** command

#### <span id="page-1-1"></span>**Example of Log Output**

The following is an example of the log output:

se-Module(exec-mping)> **show logs**

```
SIZELAST_MODIFIED_TIMENAME
28719Mon Dec 22 14:15:06 EST 2008linux_session.log
2573Fri Dec 19 08:28:13 EST 2008install.log
8117Fri Dec 19 08:27:51 EST 2008dmesg
2274Fri Dec 19 08:27:55 EST 2008syslog.log
10455Thu Dec 18 16:38:13 EST 2008sshd.log.prev
1268Fri Dec 19 08:28:09 EST 2008atrace.log
384 Fri Dec 19 08:27:55 EST 2008debug_server.log
10380Thu Dec 18 16:06:58 EST 2008postgres.log.prev
1361Fri Dec 19 08:28:14 EST 2008sshd.log
5598Fri Dec 19 08:30:13 EST 2008postgres.log
1014Fri Dec 19 08:27:57 EST 2008klog.log
2298494Sun Dec 21 23:30:00 EST 2008messages.log
85292Fri Dec 19 08:25:33 EST 2008shutdown_installer.log
```
#### <span id="page-1-2"></span>**Using Trace Commands**

To troubleshoot network configuration in Cisco Unified SIP Proxy, use the **trace enable** command in Cisco Unified SIP Proxy EXEC mode.

Cisco Unified SIP Proxy has the following trace commands:

- **• log trace boot** command
- **• log trace buffer save** command
- **• show trace log** command
- **• show trace options** command
- **• trace disable** command
- **• trace enable** command
- **• trace level** command

#### <span id="page-2-2"></span>**Using Show Commands**

In addition to the standard show commands, use the following commands to troubleshoot your Cisco Unified SIP Proxy configuration:

- **• show status queue**
- **• show status server-group radius** [*server-group-name*]
- **• show status server-group sip** [*server-group-name*]
- **• show status sip**

## <span id="page-2-0"></span>**Troubleshooting Configuration Changes**

**Problem** You lost some configuration data.

**Recommended Action** Copy your changes to the running configuration at frequent intervals. See "Copying Configurations" on page 1.

**Problem** You lost configuration data when you rebooted the system.

**Explanation** You did not save the data before the reboot.

**Recommended Action** Use the **copy running-config startup-config** command to copy your changes from the running configuration to the startup configuration. When Cisco Unified SIP Proxy reboots, it reloads the startup configuration. See "Copying Configurations" on page 1.

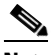

**Note** Messages are considered application data and are saved directly to the disk in the startup configuration. (They should be backed up on another server in case of a power outage or a new installation.) All other configuration changes require an explicit "save configuration" operation to preserve them in the startup configuration.

## <span id="page-2-1"></span>**Related Topics**

- **•** For information about the CLI commands, see the *[CLI Command Reference for Cisco Unified SIP](http://www.cisco.com/en/US/products/ps10475/prod_command_reference_list.html)  [Proxy Release 9.1.x.](http://www.cisco.com/en/US/products/ps10475/prod_command_reference_list.html)*
- For information about copying configurations, see "Copying Configurations" on page 1.

**CLI Configuration Guide for Cisco Unified SIP Proxy Release 9.1.x**

 $\mathsf I$ 

П